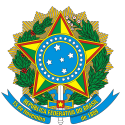

#### MINISTÉRIO DA EDUCAÇÃO SECRETARIA DE EDUCAÇÃO PROFISSIONAL E TECNOLÓGICA INSTITUTO FEDERAL DE EDUCAÇÃO, CIÊNCIA E TECNOLOGIA DA PARAÍBA **CAMPUS MONTEIRO**

#### **APROVEITAMENTO DE ESTUDOS PARA CURSO DE ESPECIALIZAÇÃO EM DESENVOLVIMENTO E MEIO AMBIENTE**

## Edital nº 49/2021, de 21 de setembro de 2021

A Diretoria de Desenvolvimento de Ensino do Instituto Federal de Educação, Ciência e Tecnologia da Paraíba, Campus Monteiro, nomeado pela Portaria 2.843/18 - RE, no uso de suas atribuições e nos termos do Regulamento Geral dos cursos de Pós-Graduação *Latu Sensu* (RESOLUÇÃO N° 145-CS, DE 17 DE NOVEMBRO DE 2017), FAZ SABER, por meio deste Edital, que no período de 22 de setembro a 01 de **outubro de 2021** estarão abertas as inscrições do **APROVEITAMENTO DE ESTUDOS**, no semestre letivo de 2021.2, ofertados pelo Curso de Especialização em Desenvolvimento e Meio Ambiente, a ser realizado conforme disposto nos itens a seguir.

# 1. DO APROVEITAMENTO DE ESTUDOS

1.1 Conforme o Regulamento Geral dos cursos de Pós-Graduação Latu Sensu do IFPB, o discente poderá solicitar aproveitamento de disciplina(s) cursada(s) em cursos de pós-graduação de outras instituições credenciadas pelo MEC desde que atenda aos seguintes critérios:

- a) Os conteúdos desenvolvidos e a carga horária sejam equivalentes a pelo menos 75% da disciplina pretendida:
- b) Tenha(m) sido cursada(s) até no prazo máximo de 05 (cinco) anos, a partir do período da solicitação de aproveitamento.

1.2 No caso de disciplina(s) cursada(s) em outra Instituição, somente haverá o seu aproveitamento no IFPB, caso correspondam, no máximo, a 30% da carga horária para a conclusão do curso em que o discente ingressou, ressalvadas as situações relativas ao ingresso para obtenção de habilitação ou modalidade de curso já concluído.

## 2. DOS PRAZOS PARA SOLICITAÇÃO DE APROVEITAMENTO DE ESTUDOS

1.1 O período de solicitação para aproveitamento de estudos do IFPB, *Campus* Monteiro é de 22/09/2021 a 01/10/2021, mediante abertura de processo encaminhado à coordenação do curso em que o aluno está matriculado,! **através+ do+ módulo+ de+ Processos+ Eletrônicos,+ localizado+ no+ SUAP,+ conforme+** detalhadamente descrito no Apêndice I, deste Edital.

## 3. DA DOCUMENTAÇÃO PARA SOLICITAÇÃO

3.1 Documentação exigida:

- a) Histórico Escolar da Instituição na qual cursou a mesma, constando o desempenho na disciplina considerada,!
- b) Ementa da disciplina que solicita aproveitamento.

## 4. DOS PROCEDIMENTOS PARA INSCRIÇÃO

4.1 Para solicitar aproveitamento de disciplina, o aluno deverá realizar a abertura de um processo para cada disciplina, através do módulo de Processos Eletrônicos, localizado no SUAP, anexando a documentação exigida, encaminhando esse processo para à Coordenação do Curso (COESP-MT).

- a) Serão indeferidos os processos em que o aluno não explicitar qual disciplina do curso ele está preterindo o aproveitamento.
- b) Serão indeferidos os requerimentos de solicitação acompanhados de documentação incompleta ou que não atendam às exigências deste edital.
- c) Serão indeferidos os processos que contiverem mais de uma disciplina.
- d) A utilização de documento falso na solicitação implicará exclusão do aluno, bem como aplicação das penalidades previstas no código penal para falsidade ideológica (Art. 299).

## 5. DO PROCESSO DE ANÁLISE DAS SOLICITAÇÕES

Cada processo de solicitação de aproveitamento de estudos será encaminhado pela Coordenação do Curso ao respectivo professor encarregado pela mesma no período considerado. O professor ficará responsável por analisar e emitir um parecer (favorável ou não) ao aproveitamento, constando eventuais explicações sobre a sua análise, que deverá ser remetida à Coordenação do Curso para publicação dos resultados.

## 6. PUBLICAÇÃO DOS RESULTADOS

O resultado de cada processo será registrado eletronicamente no Sistema Unificado de Administração Pública!(SUAP) até!o!dia!**06/10/2021.**

#### 7. DAS DISPOSIÇÕES FINAIS

Ao inscrever-se, o aluno firmará declaração de que aceita as condições estabelecidas neste edital e nas normas didáticas do IFPB.

Os casos omissos serão resolvidos pelo colegiado do curso de Curso de Especialização em Desenvolvimento e Meio Ambiente, Campus Monteiro.

Monteiro, 21 de setembro de 2021.

Camila Macido Hedeiros

Profa Camila Macêdo Medeiros Diretora de Desenvolvimento do Ensino IFPB- Campus Monteiro Portaria nº 810/2021

## **Apêndice+I+– Como+Realizar+a+Abertura+de+Processo+Eletrônico+pelo+SUAP**

## Produzido com base na PORTARIA 30/2020 -PRE/REITORIA/IFPB, de 20 de outubro de 2020.

#### I - REQUERIMENTO DE SOLICITAÇÃO DE ABERTURA DE PROCESSO ELETRÔNICO

#### a) ESTUDANTE:

- 1. Acessar o módulo do SUAP, na aba "Processo Eletrônico", localizada no lado esquerdo da tela;
- 2. Clicar no link "Requerimentos":
- 3. Clicar no botão "Adicionar Requerimentos":
- 4. No item "Tipo de Processo", realizar a busca pela tipologia específica, conforme quadro explicativo em anexo:
- 5. No item "Assunto", preencher a tipologia específica;
- 6. No item "Descrição", preencher a descrição do pedido, acrescentando detalhes que julgar pertinentes;
- 7. Clicar no botão "Salvar":
- 8. Caso a tipologia escolhida requeira documentos específicos (ver anexo I), clicar no botão "Upload de Documento Externo":
- 9. No item "Arquivo", clicar no botão "Escolher Arquivo" e adicionar o PDF da documentação exigida pela tipologia:
- 10. No item "Tipo" do documento, clicar no botão "Buscar" e selecionar de acordo com o tipo do documento a ser inserido:
- 11. No item "Assunto", preencher o assunto a que se refere o documento inserido;
- 12. No item "Nível de Acesso", selecionar "restrito", para que o documento seja visualizado apenas pelo setor de destino;
- 13. Clicar no botão "Salvar";
- 14. Clicar no botão "Gerar Processo Eletrônico";
- 15. No item "Senha" preencher a senha do SUAP;
- 16. A primeira tramitação do processo será automática para o setor de destino especificado no quadro disposto no Anexo I;
- 17. Clicar no botão "Enviar".
- 18. Juntada de documento solicitada durante a tramitação do processo: realizar a juntada de novo documento, conforme for orientado pelo setor onde o processo esteja sob análise.

#### Art, 2º Estudantes menores de 18 anos não poderão iniciar requerimentos eletronicamente através **do+SUAP+Edu,em+atenção+à+Lei+nº+10.406/2002,+art.+3,+e+Lei+nº+9.784/1999,+Art. 10º.+Os+requerimentos+** deverão ser realizados pelo(a) seu responsável legal, de forma presencial, mediante **comparecimento+ao+setor+de+protocolo+de+quaisquer+Campi.**

#### Processo de Aproveitamento de Estudos

7. **Aproveitamento de estudos** - Pedido de aproveitamento de componentes curriculares (disciplinas) realizadas em outro curso de mesmo nível ou superior, cuja aprovação é submetida à análise de compatibilidade entre conteúdos e carga horária cursada. Informações adicionais constam nos Regulamentos Didáticos Institucionais em vigor.

Documentos necessários: Histórico escolar acompanhado de Plano de Ensino (ementário) da(s)disciplina(s) aprovada(s) sujeita(s) à análise do aproveitamento pleiteado.

Fluxo: Coordenação do Curso > Professor > Coordenação do Curso.